# **Proxmox : gestion des VM en ligne de commandes**

## **Ressources**

Lien :

- [http://wiki.csnu.org/index.php/Proxmox\\_5](http://wiki.csnu.org/index.php/Proxmox_5)
- <https://pve.proxmox.com/pve-docs/qm.1.html>
- <https://www.lecoindesdocs.fr/2020/06/10/commandes-proxmox/>

## **Gestion des VM (KVM) avc qm**

### **Utilisation de l'utilitaire qm**

Arrêter une VM :

# qm stop <vmid>

En cas de verrou (tying to acquire lock …) :

# qm unlock <vmid>

ou bien :

# rm /var/lock/qemu-server/lock-317.conf

Supression d'une VM :

# qm destroy <vmid>

En cas de problème avec la console : failed to run vncproxy

# pvecm updatecerts

Liste des VMs

# qm list

Last update: 2023/09/10 reseau:cloud:proxmox:qm https://siocours.lycees.nouvelle-aquitaine.pro/doku.php/reseau/cloud/proxmox/qm?rev=1694338781 11:39

#### **Gestion des conteneurs avec pct**

Afficher la liste des conteneurs : # pct list

Démarrer un conteneur : # pct start <container id>

Afficher le status d'un conteneur : # pct status <container id>

Susprendre un conteneur : # pct suspend <container id>

Relancer un conteneur suspendu : # pct resume <container id>

Arreter proprement un conteneur : # pct shutdown <container id>

Arrêter brutalement un conteneur : # pct stop <container\_id>

Supprimer un conteneur : # pct destroy <container id>

Unlock un conteneur # pct unlock <container id>

#### **Copie du contenu d'un disque dur**

- xxx est l'ID de la VM dont on copie le contenu du disque
- yyy est l'ID de la VM destinataire du contenu du disque

#### **du disque local-lvm vers un autre disque sur local-lvm**

# dd if=/dev/pve/vm-xxx-disk-1 of=/dev/pve/vm-yyy-disk-1

#### **du disque local vers un autre disque sur local-lvm**

# dd if=/var/lib/vz/images/205/vm-xxx-disk-1.raw of=/dev/pve/vm-yyy-disk-1

#### **du disque local-lvm vers un autre disque sur local-lvm situé sur un serveur différent**

# dd if=/dev/pve/vm-xxx-disk-1 | ssh root@adresseip "of=/dev/pve/vm-yyydisk-1"

#### **Erreur**

Erreur : sysctl fs.inotify.max user instances Solution : augmenter le nombre avec la commande

# sysctl fs.inotify.max\_user\_instances=1024

# sysctl -p

# ulimit -n 1024 # ulimit -n

From: <https://siocours.lycees.nouvelle-aquitaine.pro/> - **Les cours du BTS SIO**

Permanent link: **<https://siocours.lycees.nouvelle-aquitaine.pro/doku.php/reseau/cloud/proxmox/qm?rev=1694338781>**

Last update: **2023/09/10 11:39**

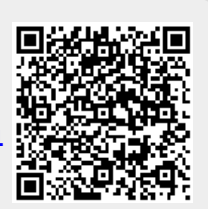